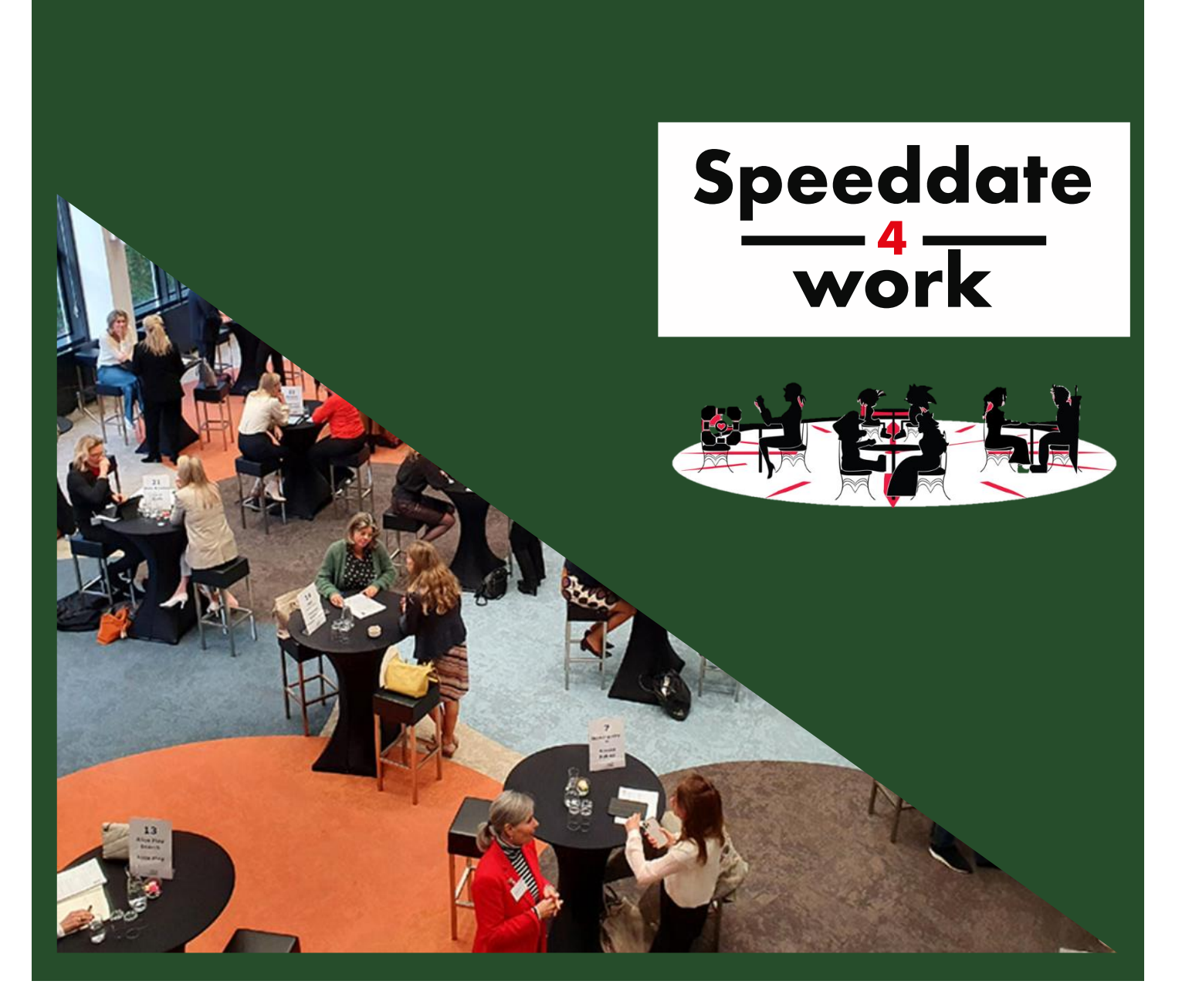

# SPEEDDATE4WORK **regio KORTRIJK**

**05/03/2024 Depart**

**Info voor de LEERLING**

## 2

# **1. Inleiding**

Speedate4Work wordt georganiseerd om de zoektocht van duale leerlingen naar een geschikte werkplek te vereenvoudigen. Heb je al een werkplek, dan is de kennismaking met de lokale ondernemingen ook handig voor vakantiejobs, stageplaatsen of jobs in de toekomst! Daarnaast zijn deze speeddates ook een unieke kans in het inoefenen van sollicitatiegesprekken en zal je na de evaluatie ongetwijfeld ook één en ander over jezelf geleerd hebben.

Dit jaar wordt Speeddate4Work georganiseerd in Brugge, Kortrijk en Oostende. De organisatie van het evenement in Kortrijk is in handen van volgende partners:

- Groep INTRO vzw
- Oranjehuis vzw
- Jongerenatelier vzw
- Provinciaal Steunpunt Duaal Leren
- Provincie West-Vlaanderen

In deze bundel willen we jullie wegwijs maken in het dagverloop van Speeddate4Work en hoe je je kan voorbereiden op de gesprekken.

# **2. Praktisch**

- ☐ Speeddate4Work regio Kortrijk
- ☐ **Dinsdag 05 maart 2024**
- ☐ Locatie: **Zaal Depart** Nelson Mandelaplein 18, 8500 Kortrijk

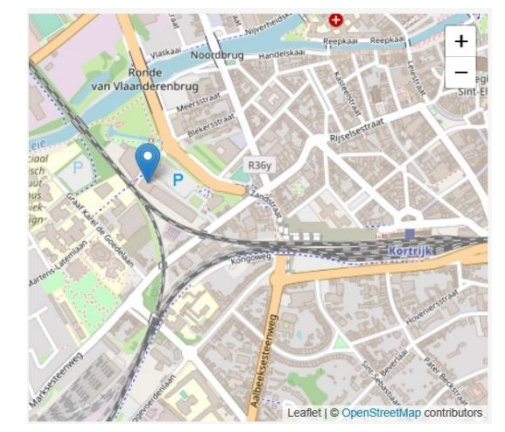

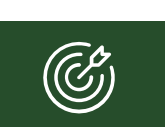

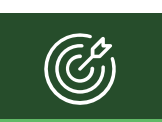

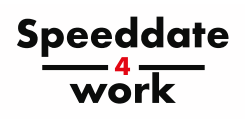

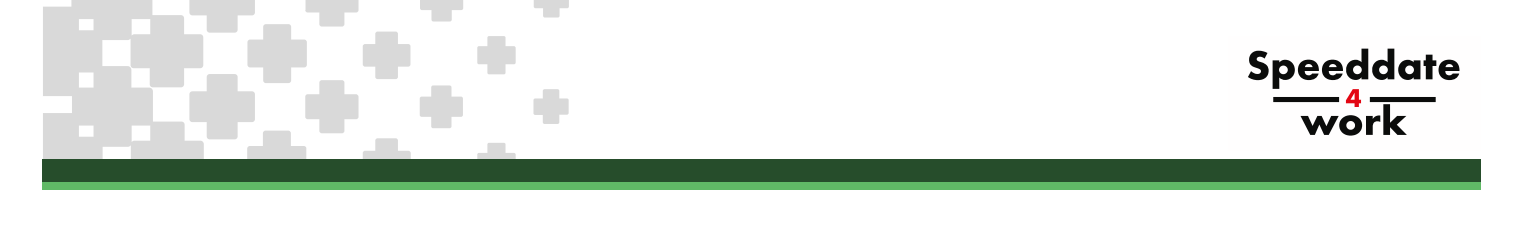

# **3. Dagverloop** *Speeddate4Work* **regio Kortrijk**

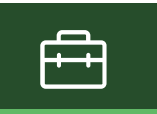

9.00u - 12.00u: Speeddates

- Je komt op het afgesproken tijdstip naar Zaal Depart.
- In de inkom staan pijlen naar zaal "Lounge" waar jullie door jullie eigen trajectbegeleider worden ontvangen. Je kan er je boekentas, jas en ander gerief plaatsen.
- Je krijgt een folder met daarin een plannetje van de zaal, een lijst van de deelnemende ondernemingen en een vakje waar je na elk gesprek een stempel kan ontvangen om zo een welverdiend drankje te scoren aan de bar.
- Ben je klaar voor je gesprek? Ga dan naar de zaal Depart en breng je CV mee!
- Je komt automatisch in de zone "Dispatch" terecht. Daar staan enkele mensen van de organisatie die je zullen vragen naar je studierichting. Zij zullen je tonen naar welke onderneming je mag gaan voor je volgende speeddate. Natuurlijk sturen zij je enkel naar ondernemingen die interesse hebben in jouw studierichting!

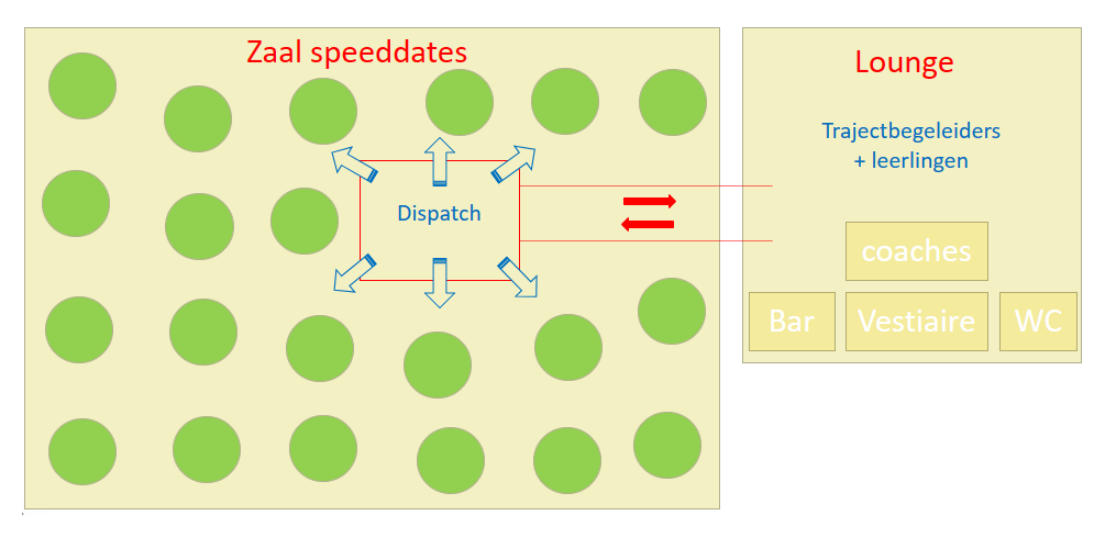

- Op het einde van elk gesprek krijg je:
	- 1) Een stempel op je folder waarmee je in de lounge-bar een drankje kan krijgen.
	- 2) Een mondelinge evaluatie van de onderneming. Met hun tips zal de volgende speeddate NOG beter verlopen.
	- 3) Een schriftelijke evaluatie. Die wordt door de onderneming bezorgd aan de trajectbegeleiders en die krijg je tijdens de nabespreking in klas terug.

3

- Ga terug naar zaal Lounge. Even chillen, een nieuwe CV nemen en hop… terug naar de volgende speeddate! Veel succes!!!

# **4. Voordelen van de** *Speeddate4Work*

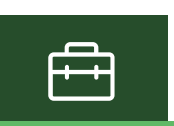

**Speeddate** 

Jullie kunnen heel wat voordelen halen uit je deelname aan Speeddate4Work, zowel voor de nabije als iets verdere toekomst:

- Kennismaken de werking maar vooral met een persoon van de lokale ondernemingen.
- De stap naar een duale werkplek wordt kleiner: je kent de persoon van de onderneming al.
- Wie weet wordt er ook studentenarbeid (vakantiejob) aangeboden.
- Oefening in het solliciteren. Je krijgt na elk gesprek een evaluatie waaruit je veel zal leren.
- Je zelfvertrouwen zal zeker een boost krijgen!
- Het gaat om ondernemingen uit jouw eigen sector. De kans is dus groot dat je in de nabije of verre toekomst nog in contact komt met deze ondernemers!

Via deze bundel willen we je leren hoe je je kan voorbereiden op deze speeddates.

- Wat kan en wat kan niet tijdens een sollicitatiegesprek?
- Je zal leren hoe je zelfstandig een CV kan opmaken via de website van de VDAB.

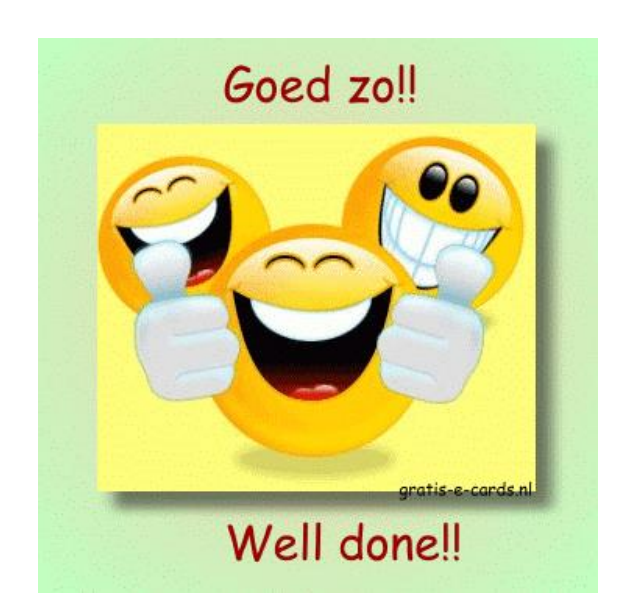

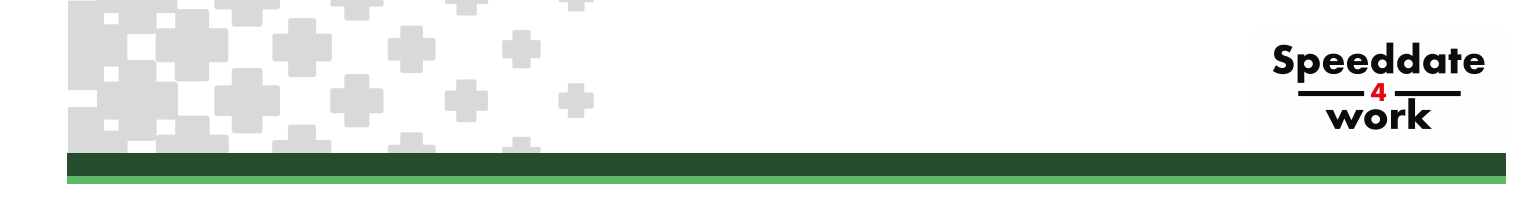

# **5. Do's en Don'ts in een sollicitatiegesprek**

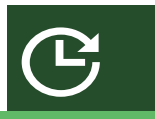

Twee belangrijke zaken willen we ter voorbereiding naar voor schuiven:

- **1)** Hoe kan je als leerling *"GOESTING"* uitstralen? Wat doe je beter niet op een sollicitatiegesprek?
- **2)** Hoe bereid je je nu voor op zo een Speeddate4Work?

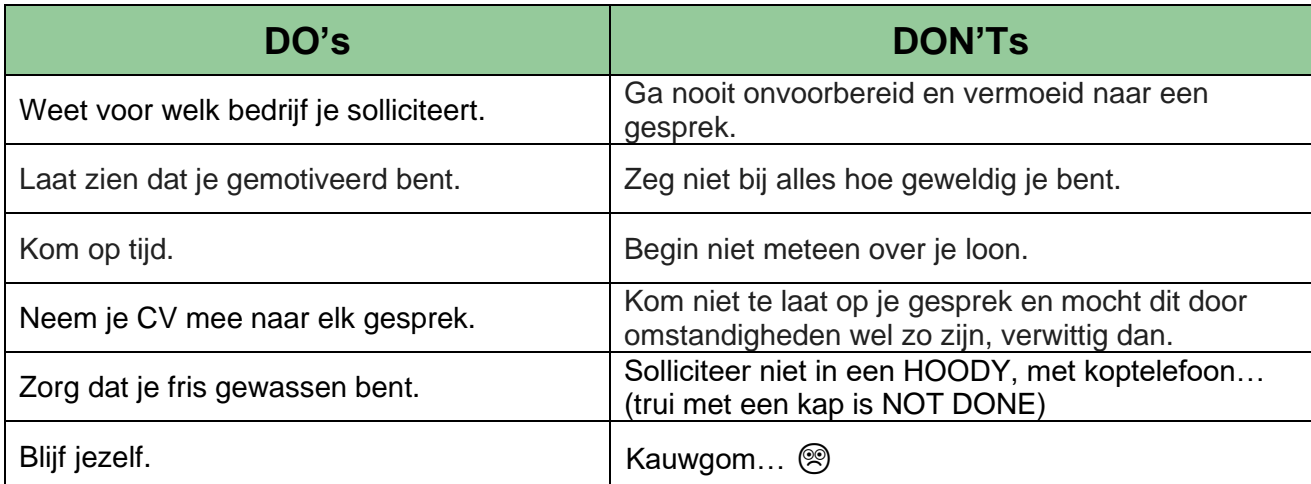

# **1) Weet voor welk bedrijf je leerling solliciteert!**

Ga een kijkje nemen op de webpagina<https://duaalwest.be/overons/speeddate4work> Daar vind je een lijst met de ondernemingen die deelnemen en voor welke studierichtingen zij open staan. Via de linken kan je de websites van die ondernemingen gaan bekijken en je zo wat voorbereiden.

- Bekijk eens de algemene webpagina van de onderneming. Lees waar het bedrijf voor staat en wat ze allemaal doen.
- Waar is het bedrijf gelegen?
- Hoe zou ik op het werk geraken? Is er een bus? Is het haalbaar met de fiets?

## . **2)Een CV meebrengen met de nieuwste informatie!**

Een CV is een samenvatting van jouw kennis en ervaringen. Het vertelt een verhaal over wie de leerling is. Hoe meer info je op je CV zet, hoe minder vragen de werkgever zal stellen.

In het volgende hoofdstuk leggen we uit hoe je gemakkelijk en volledig je CV kan opmaken. Het gebeurt online zodat je in de toekomst dezelfde CV opnieuw kan gebruiken of aanpassen.

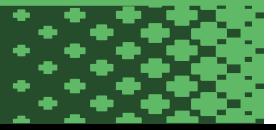

## **6. Maken van een CV op vdab.be**

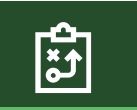

## **Waar kan ik mijn CV maken of terugvinden?**

Ga naar de website VDAB.be en log in. Na inloggen kan je op de hoofdpagina klikken op "beheer je CV". Op onderstaande pagina zal je zien of er bij "*Mijn CV's*" reeds een exemplaar aanwezig is.

Staat er nog geen CV, dan zullen we via onderstaande stappen een CV aanmaken. Staat er wel al een CV, dan kan je deze bekijken en aanpassen.

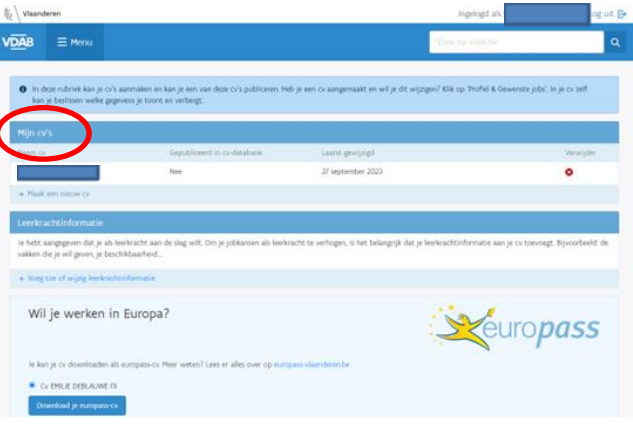

Ben je nog niet in het bezit van een CV, druk dan bovenaan de pagina op "MENU" en selecteer in het vak "HOME" het eerste veld "PROFIEL EN GEWENSTE JOB".

Vanuit dit menu kan je veel zaken aanvinken. Hoe meer gegevens je aan het systeem toevoegt, hoe vollediger je CV zal zijn. Een uitgebreid CV draagt bij tot een vlotter sollicitatiegesprek!

## **We zullen alle opties overlopen. Er zijn 5 tabbladen waar je alles over jezelf kan ingeven.**

- $\checkmark$  Persoonsgegevens
- ✓ Gewenste job
- ✓ Studieverleden
- ✓ Competenties
- $\checkmark$  Ervaring

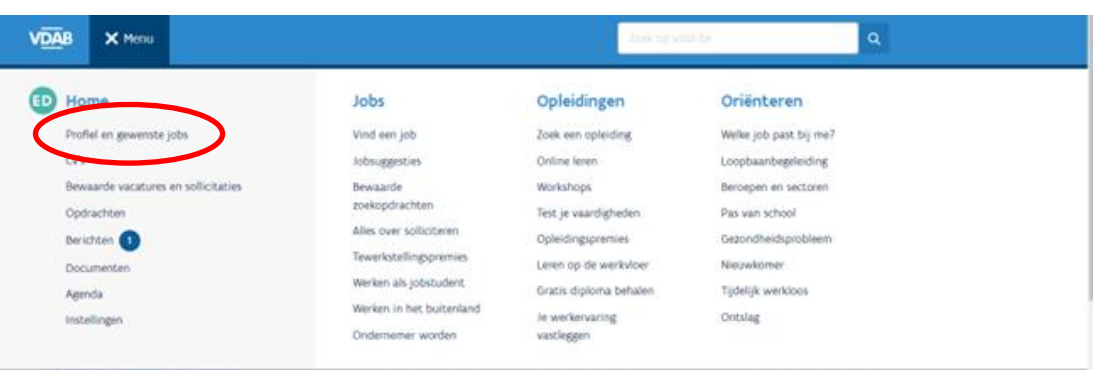

In de verschillende tabbladen zal je aan de rechterkant soms een potloodje zien staan met 'wijzig'. Door op **'wijzig'** te klikken kom je in een nieuwe pagina terecht waar je zaken kan aanvullen of wijzigen.

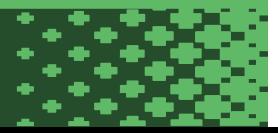

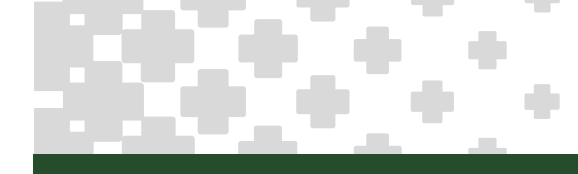

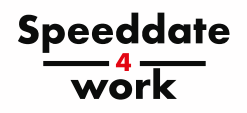

## **Tabblad 'Persoonsgegevens'**

## **Werksituatie**

In deze rubriek staat je werksituatie. Voor jullie is dat ingevuld in functie van je opleiding. Hier hoef je niet aan te komen.

## Officiële gegevens

Dit zijn je gegevens die gekoppeld zijn aan je rijksregisternummer. Hier kan je niets wijzigen.

## **Contactgegevens**

Deze gegevens kan je wel wijzigen. Misschien woon je officieel bij je ouders maar verblijf je bij iemand anders? Hier kan je ook je gsm-nummer aanvullen en je email invoeren. Altijd handig op je CV als de onderneming je na het gesprek nog wil contacteren!

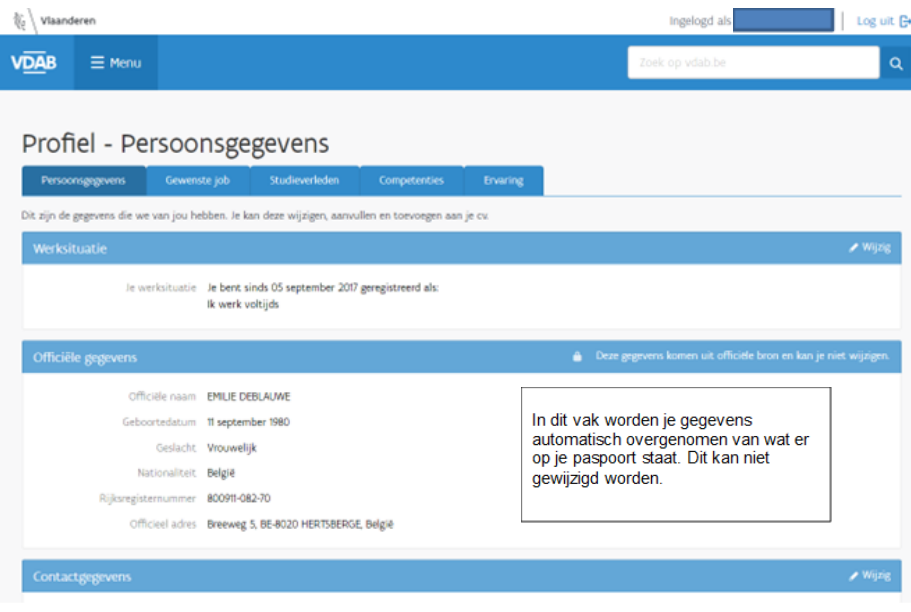

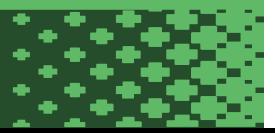

## **Tabblad 'Gewenste job'**

#### Gewenste job

In deze rubriek geven we aan welke jobs we graag zouden doen. We kunnen ook aangeven welke competenties we al bezitten om deze job uit te oefenen.

Hier is het ook belangrijk om mee te geven hoeveel ervaring we al hebben op gedaan in het verleden. Als je dit dan koppelt aan die competenties zal de aangeboden vacature veel specifieker zijn.

## Gewenste regio

Waar je wil werken is ook van belang. Afhankelijk van je vervoersmogelijkheden kan je hier zelf je afstand en de regio bepalen.

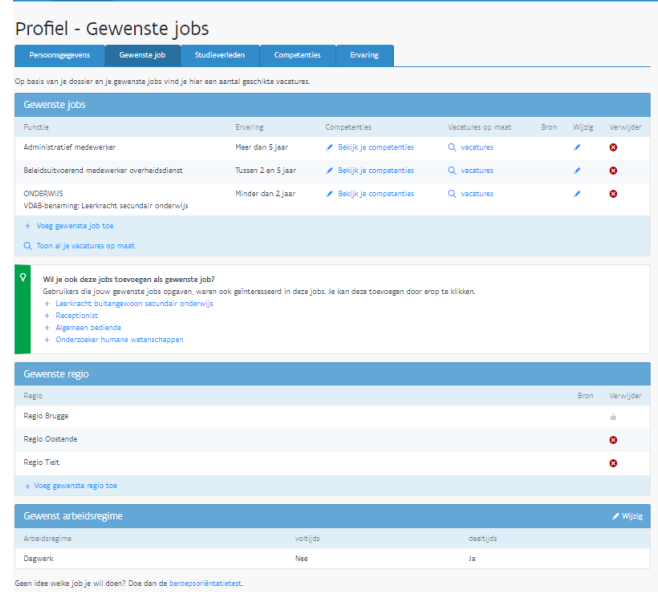

*Let wel: er moet altijd 1 regio zijn om een andere te kunnen verwijderen met het kruisje. Je kiest dus een basisregio (waar je woont of verblijft) en dan vul je dit aan met wat er eventueel nog mogelijk is.*

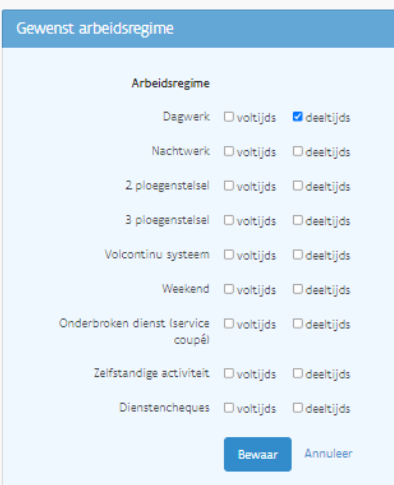

#### Gewenst arbeidsregime

Voor **duaal leren** is de keuze "**dagwerk – deeltijds**" de meest gebruikte optie. Hier kunnen natuurlijk uitzonderingen op bestaan.

Wie een CV wil opmaken voor studentenarbeid of voor vast werk kiest hier natuurlijk beter meerdere opties om meer kansen te hebben op de arbeidsmarkt.

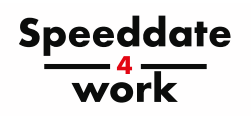

# **Tabblad 'Studieverleden'**

In dit tabblad worden je studies in kaart gebracht.

# Profiel - Studieverleden

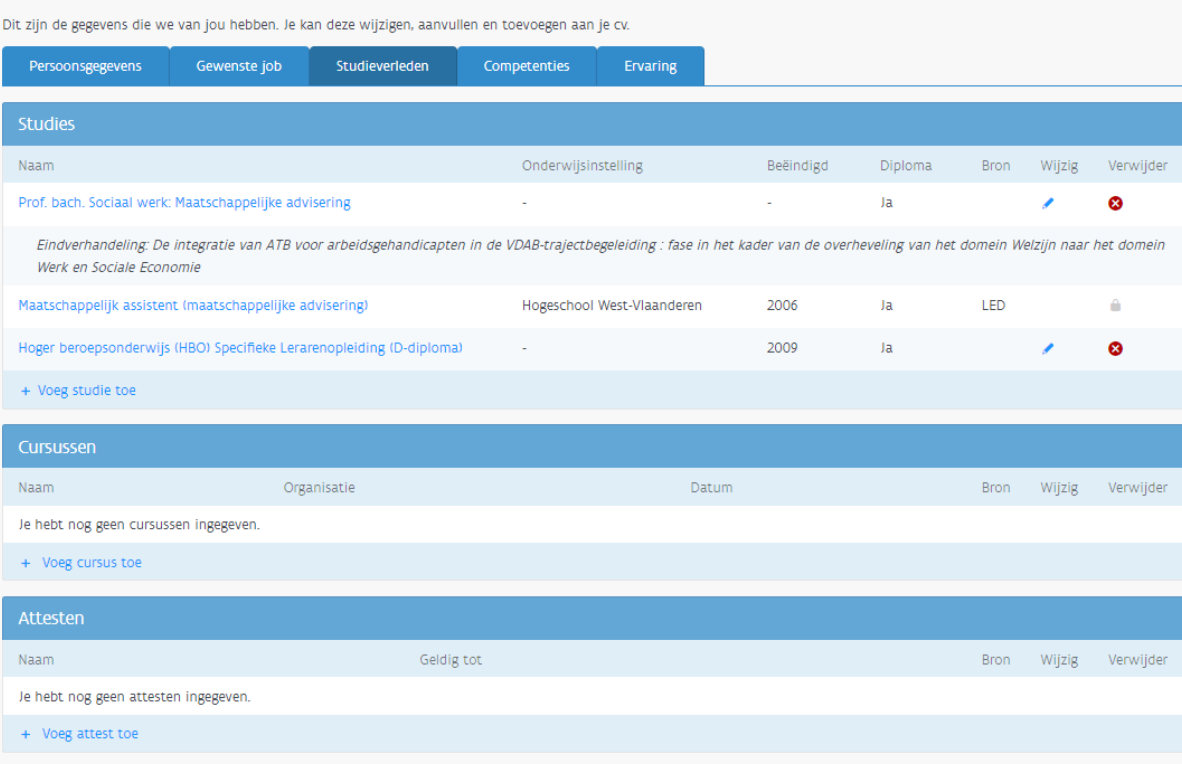

## Studies:

**BIJ STUDIES MAG JE NIKS VERANDEREN**. Het is je school die dit aanvult met de juiste gegevens.

## Cursussen:

In deze rubriek kan je gevolgde opleidingen vermelden. Bv: opleiding producten L'Oreal voor kappers, opleiding veiligheid bij de bouw, werken in de hoogte, cursus dactylo…

## Attesten:

In dit deeltje plaats je attesten van EHBO, monitoropleidingen en vrijetijdsgerichte attesten.

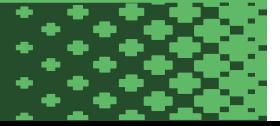

# **Tabblad 'Competenties'**

## Talen:

Het ingeven van je moedertaal is hier van groot belang. We zijn een meertalig land, dus is het ook nuttig om je kennis van andere talen in te geven.

## Rijbewijs:

Hier kan je aanvinken welke rijbewijzen je al hebt en of je een auto bezit.

Mocht je wel met een brommer rijden maar hiervoor nog geen rijbewijs hebben, dan kan je het eerste bolletje nemen, zodat je werkgever weet dat je je met een brommer kan verplaatsen.

*Vink 'toevoegen aan mijn CV' aan!*

## Jobgerelateerde competenties:

Profiel - Competenties

In dit onderdeel zal er naar aanleiding van de ingevulde competenties (tabblad 'gewenste job') automatisch aangegeven worden welke jobgerelateerde inhouden voor jou belangrijk zijn. Als jij nog geen relevante ervaring hebt opgedaan, dan zal dit veld niet aangevuld worden.

## Persoonsgebonden competenties:

Deze competenties zijn zaken waar je goed in bent en wil mee uitpakken naar je werkgever. VDAB vraagt om er hier 5 aan te duiden die bij jou passen.

**LET WEL!** Als je deze competenties aan vinkt wordt er verwacht dat je dit ook kan verduidelijken met voorbeelden tijdens het sollicitatiegesprek.

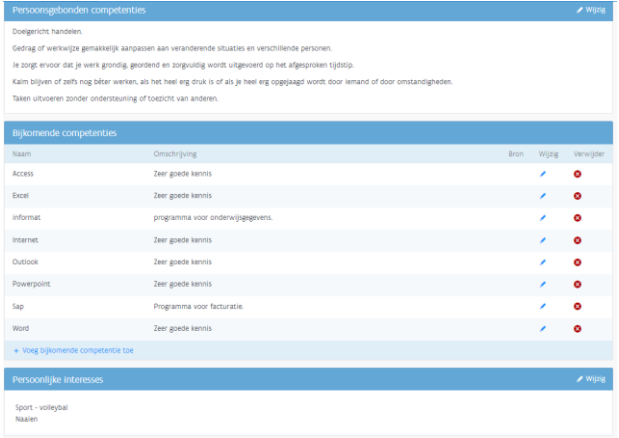

## Bijkomende competenties:

Hier kan je nog wat meer uitpakken met je kennis van zaken. Als je bv solliciteert voor een job als administratief bediende, dan kan je zoals hieronder uitpakken met wat je allemaal kan op de PC. Solliciteer je voor kapper, zou je kunnen zeggen dat je zeer goed productkennis hebt van een bepaald merk omwille van een gevolgde opleiding. Idem voor de horeca als het gaat over een kassasysteem of een wijncursus. *Vink 'toevoegen aan mijn CV' aan!*

## Persoonlijke interesses:

Hier kan je je hobby's opsommen. Voor werkgevers is dit belangrijk omdat deze hobby's ook heel wat over jouw persoonlijkheid vertellen.

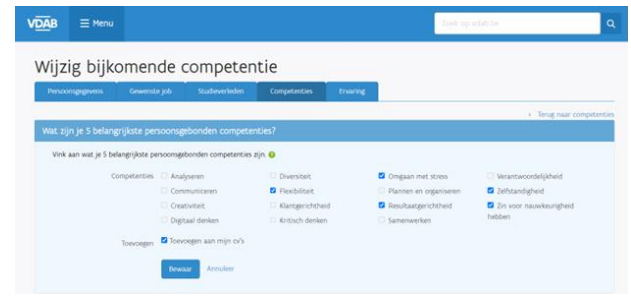

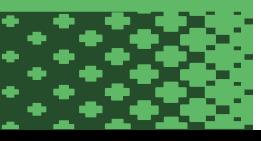

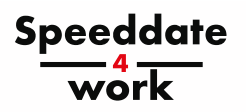

# **Tabblad 'Ervaring'**

In dit laatste tabblad kan je meer vertellen over waar je gewerkt hebt. Hier heb je ook 3 onderverdelingen:

## Werkervaring:

Het woord zegt het zelf, "werk"

- waar heb je gewerkt?
- van wanneer tot wanneer?
- wat moest je daar doen?

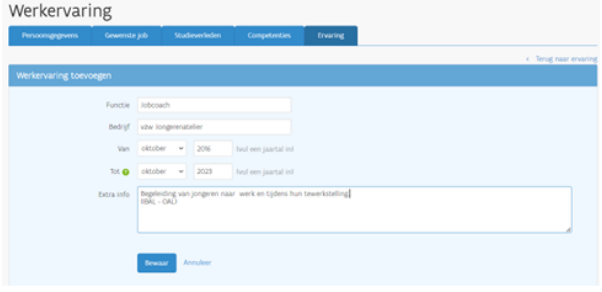

## Referenties:

Bij referenties gaan we naar iets of iemand verwijzen. Dit wil zeggen dat je aan je toekomstige werkgever een contactpersoon doorgeeft aan wie hij/zij kan vragen of je op de vorige job een goede werknemer was. LET OP: zorg er ook voor dat deze persoon hiervan op de hoogte is en toch wat positiefs over je kan zeggen. Is dit niet het geval, vul het dan niet in.

## Stages:

Vul hier de gegevens van je stageperiodes in. Je functie, het bedrijf en de periode kan je aanvullen. Extra info kan betrekking hebben op de inhoud van de job of iets wat je er bij wil vermelden.

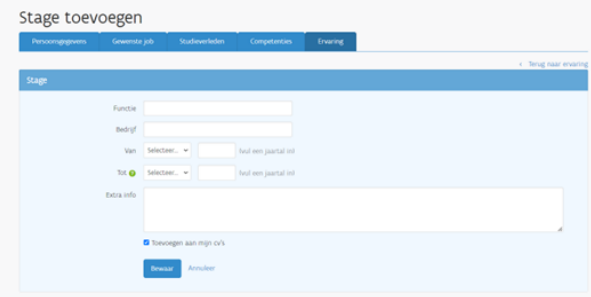

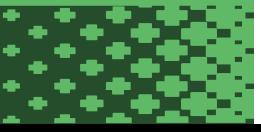

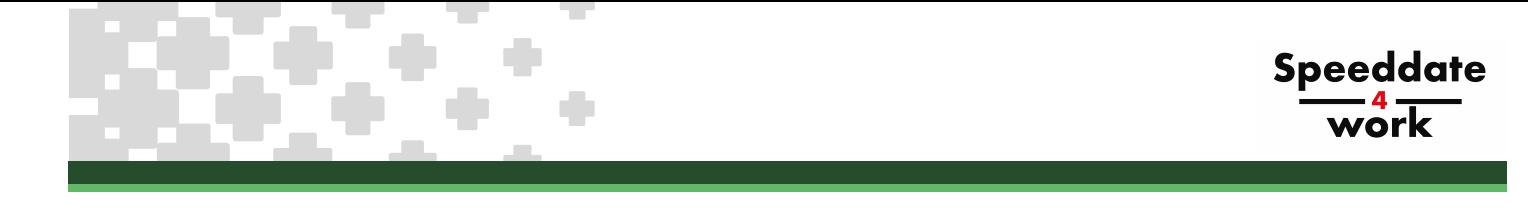

# **7. Je CV afdrukken (vdab.be)**

Als je alle voorgaande stappen hebt doorlopen, kan je nu je CV printen.

Door op menu te klikken, rolt er een keuzemenu uit. Hier kies je voor "CV's".

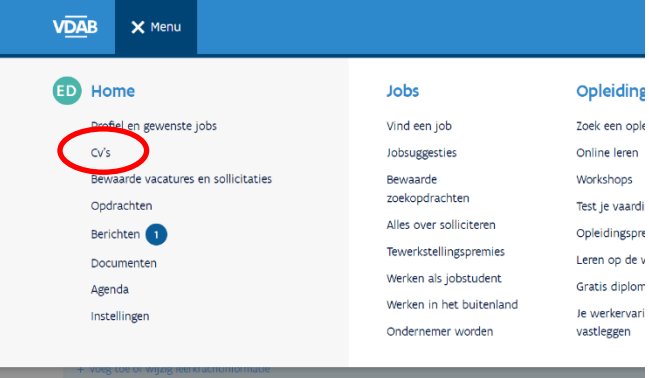

岡

Bij mijn cv's zie je in het blauw "cv (je naam) staan". Indien je dit niet ziet druk je op + en maak je een nieuwe CV. Je aangemaakte CV komt automatisch in de lijst terecht.

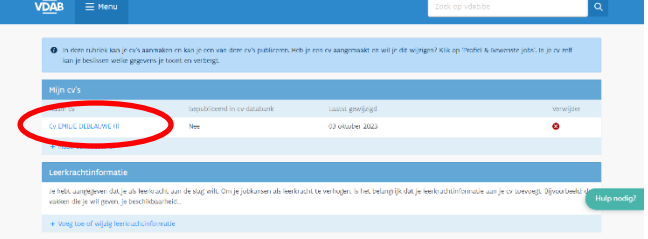

Van zodra je op je naam klikt komt er een CV tevoorschijn met dit keuzemenu:

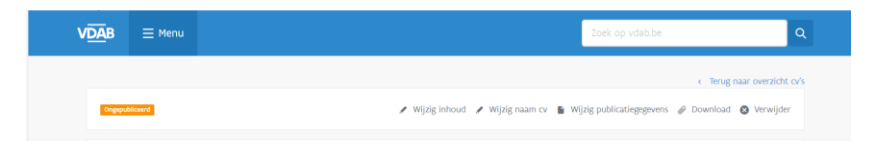

Kies in het keuzemenu voor de optie "Download" om je CV te downloaden en te printen. Na het downloaden kan je de CV ook mailen naar de potentiële werkgever.

Belangrijk: zorg dat je voor elk speeddate-gesprek een afgeprinte CV mee hebt !

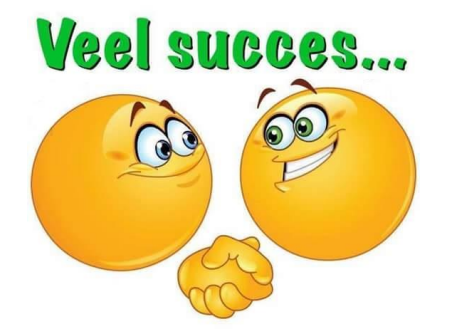